# **C2115 Praktický úvod do superpočítání**

**X. lekce**

### Petr Kulhánek

kulhanek@chemi.muni.cz

Národní centrum pro výzkum biomolekul, Přírodovědecká fakulta Masarykova univerzita, Kamenice 5, CZ-62500 Brno

C2115 Praktický úvod do superpočítání Nemet a Maria V. lekce -1-

### **Obsah**

### ➢ **Datové úložiště MetaCentra**

- ➢ **Typy diskových polí a jejich použití**
- ➢ **Přístupová práva (opakování)**
- ➢ **Přístup k datovým úložištím**
	- ➢ **MetaCentrum**
	- ➢ **Lokální klastry (WOLF, ...)**
- ➢ **Správná praxe**
	- ➢ **přístupová práva**
	- ➢ **vizualizace dat**
- ➢ **Osobní počítače**
	- ➢ **Konfigurace, balíčky**

## **Typy a způsob použití**

### **Typy úložišť a jejich použití:**

- ➢ **lokální datové úložiště (HDD, SSD)** dočasné data úloh
- ➢ **(vzdálená) datové úložiště (diskové pole)** živá data úloh či řešených projektů
- ➢ **hierarchické datové úložiště** ukončené projekty a zálohy
- 
- -

#### **Datová propustnost (kvalitativně):**

#### **SSD** >> **HDD** > **disková pole** >> **hierarchická datové úložiště**

- ➢ Data úlohy, které se čtou sekvenčně, mohou být čtena přímo z diskového pole.
- ➢ Data úlohy, které se vytvářejí sekvenčně, mohou být ukládána přímo na diskové pole.
- ➢ Ostatní data (**drtivá většina případů**) **se musí před spuštěním vlastní úlohy překopírovat na lokální datové úložiště**. Obzvláště pozor na dočasné soubory, ke kterým programy přistupují s náhodným přístupem. Tyto data musí být opět vytvářeny na lokálních datových úložištích.
- ➢ Hierarchické datové úložiště nikdy nepoužíváme jako přímý zdroj dat pro úlohy. Data nejdříve překopírujeme na disková datová úložiště.

# **Přístupová práva**

### **Přístupová práva**

Přístupová práva určují jaké operace může uživatel provádět se soubory či adresáři v souborovém systému.

#### **Přístupová práva:**

- **r** možnost číst soubor vypsat obsah adresáře
- **w** možnost měnit soubor změnit obsah adresáře (vytvořit či smazat soubor či adresář)
- **x** možnost spuštění souboru možnost vstoupit do adresáře

Každý soubor či adresář má určeného vlastníka a skupinu uživatelů. Přístupová práva se uvádějí zvlášť pro **vlastníka souboru (u)**, **skupinu uživatelů (g)** a **ostatní uživatele (o)**.

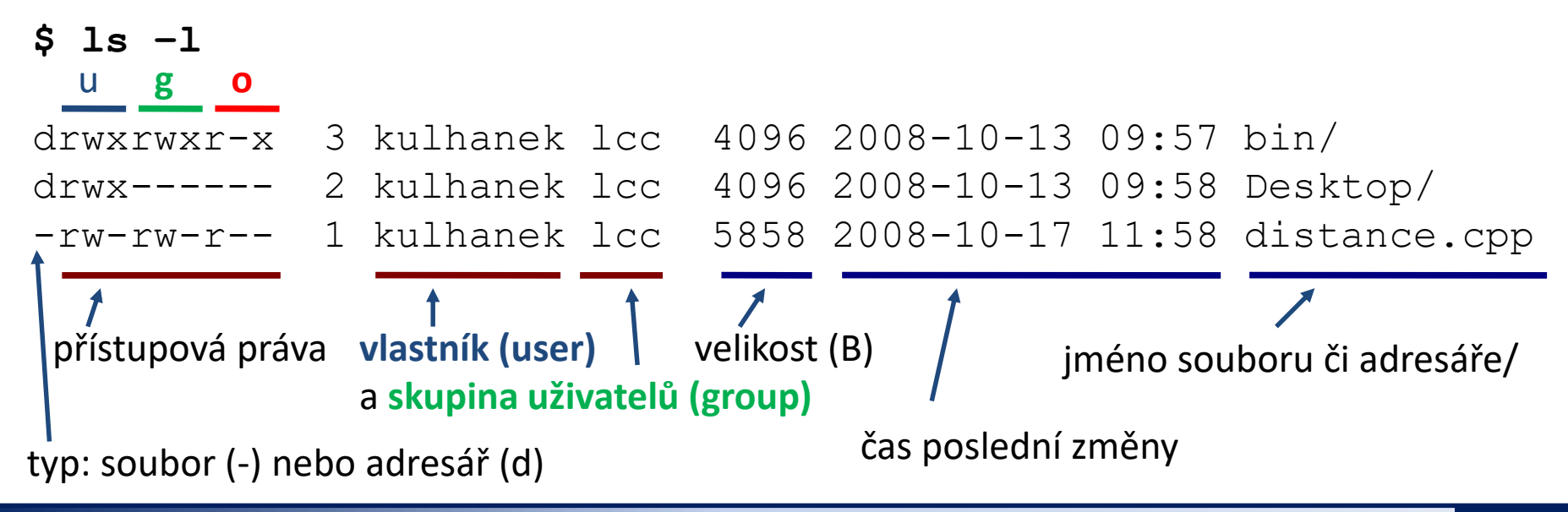

#### C2115 Praktický úvod do superpočítání - 1999 – 1999 – 1999 – 1999 – 1999 – 1999 – 1999 – 1999 – 1999 – 1999 –

### **Postup vyhodnocování práv**

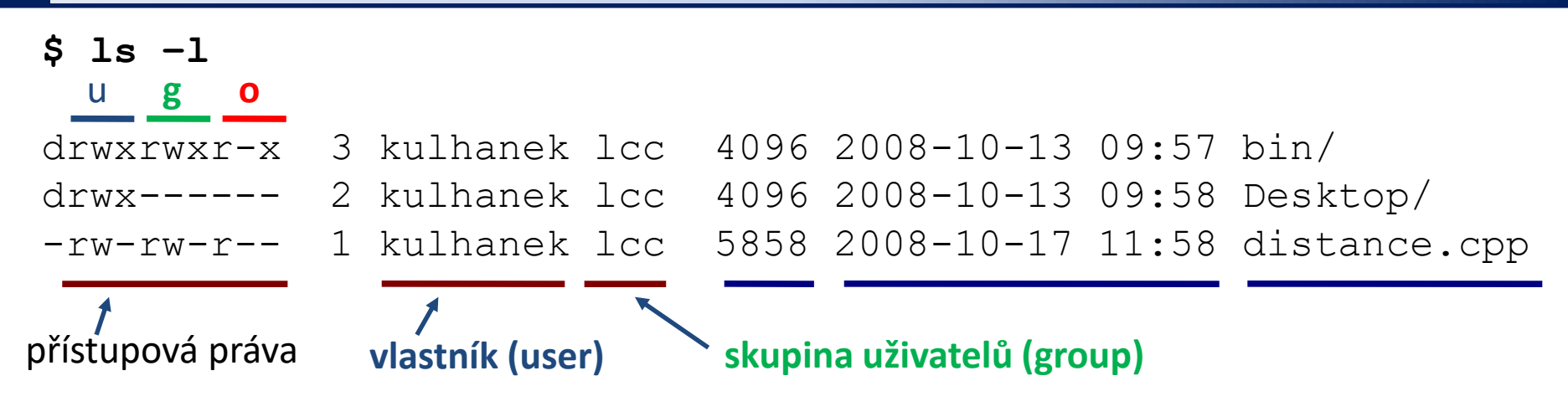

Pokud je uživatel přistupující k souboru či adresáři:

- 1) shodný s vlastníkem souboru, přístup se řídí přístupovými právy vlastníka
- 2) je členem skupiny, přístup se řídí přístupovými právy pro skupinu
- 3) patří mezi ostatní uživatele, přístup se řídí přístupovými právy pro ostatní uživatele

pořadí vyhodnocování přístupových práv k dané entitě (adresář či soubor)

Pokud uživatel přistupuje k souboru či adresáři určeného cestou, je výše uvedené pravidlo aplikované postupně od nejvýše uvedeného adresáře:

### **/home/user/test.txt**

pořadí vyhodnocování přístupových práv

#### C2115 Praktický úvod do superpočítání - 1999 – 1999 – 1999 – 1999 – 1999 – 1999 – 1999 – 1999 – 1999 – 1999 –

### **Výchozí nastavení a jeho změna**

#### **Při vytváření souboru či adresáře je:**

- vlastníkem uživatel, který soubor či adresář vytváří
- přístupová skupina uživatelů je nastavena na primární skupinu, do které patří vlastník souboru v době vytváření souboru či adresáře nebo na přístupovou skupinu nadřazeného adresáře v případě aktivního příznaku Set-Group-ID
- výchozí přístupová práva jsou odvezeny od masky nastavené příkazem **umask**

Některé příkazy či aplikace mohou mít jinou výchozí politiku (např. ssh-keygen a přístupová práva pro soukromý klíč).

#### **Změnu:**

- vlastníka souboru může provést pouze superuživatel (příkaz **chown**)
- přístupové skupiny uživatelů může provést vlastník souboru na skupiny, do kterých patří, nebo superuživatel na libovolnou skupinu (příkaz **chgrp**)
- přístupových práv může provést vlastník souboru či superuživatel (příkaz **chmod**)
- změnu masky příkazem **umask** může provést uživatel, pro trvalý efekt je nutné příkaz vložit do souboru **~/.bashrc**

### **Identita uživatele a skupiny**

#### **Identitu uživatele** a jeho **zařazení do skupin** lze zjistit příkazem **id**:

[kulhanek@wolf01 ~]\$ **id** uid=18773(kulhanek) gid=2001(lcc) groups=2001(lcc),2027(kulhanek),2030(compchem)

přihlašovací jméno uživatele a jeho numerická reprezentace

**primární skupina** uživatelů, do které uživatel patří a její numerická reprezentace

skupiny uživatelů, do kterých je uživatel zařazen a jejich numerická reprazentace

Zařazení uživatele do primární a ostatních skupin může **měnit pouze superuživatel**.

#### **Uživatele zařazené do skupiny** lze vypsat příkazem **getent**:

```
[kulhanek@wolf ~]$ getent group compchem
 compchem:*:2030:408530z,409282aa,acechova,aderim12,ailar,akprmf, .... (kráceno) 
jméno skupiny
  numerická reprezentace
                      seznam uživatelů (přihlašovacích jmen) ve skupině oddělených čárkou
```
Příkaz getent lze použít i pro jiné dotazy, např. na výpis všech uživatelů systému (getent passwd).

### **Změna přístupových práv**

Přístupová práva souborů a adresářů může měnit vlastník souboru nebo superuživatel příkazem **chmod.**

**\$ chmod permissions file1 [file2 ...]**

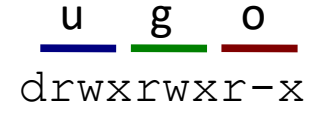

#### **Přístupová práva:**

- **r** možnost číst soubor vypsat obsah adresáře
- **w** možnost měnit soubor změnit obsah adresáře
- **x** možnost spuštění souboru možnost vstoupit do adresáře

**X** nastaví právo pro spuštění souboru, který již toto právo má v jiné skupině pravidel a vždy pro adresář (použitelné při rekurzivní změně práv)

#### **Skupina práv:**

- **u** vlastník (user)
- **g** skupina uživatelů (group)
- **o** ostatní (other)
- **a** všichni (all), právo se aplikuje na u,g,o

### **Příklad:**

\$ chmod u+x,g-w soubor

Přidá (+) právo pro spuštění vlastníkovi a Odstraní (-) právo zápisu pro skupinu

### **Změna přístupových práv**

#### **Přístupová práva v oktalovém (osmičkovém) zápisu:**

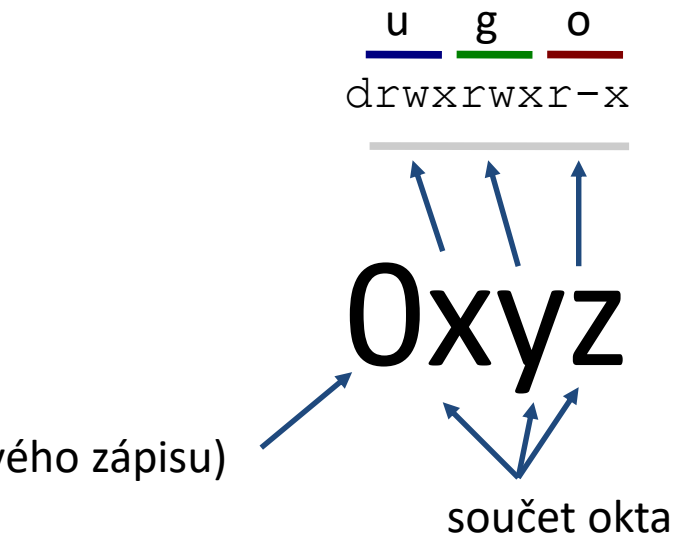

nula (prefix oktalového zápisu)

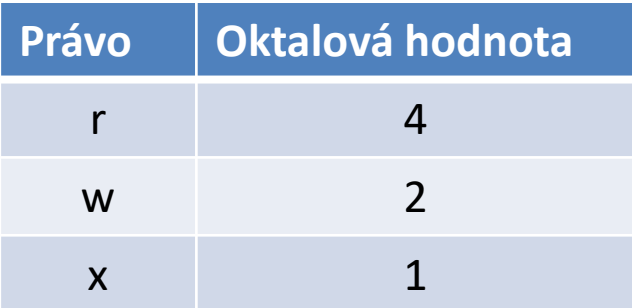

součet oktalových hodnot pro jednotlivá práva v dané skupině

#### **Příklady:**

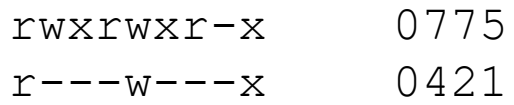

- 
- rwxr-x--- 0750

### **Změna skupiny**

Skupinu uživatelů pro soubory a adresáře může měnit vlastník nebo superuživatel příkazem **chgrp**. Vlastník může použít pouze skupiny, do kterých patří (lze zjistit příkazem **id**).

#### **\$ chgrp group\_name file1 [file2 ...]**

```
[kulhanek@wolf01 ~]$ id
uid=18773(kulhanek) gid=2001(lcc) groups=2001(lcc),2027(kulhanek),2030(compchem)
```

```
[kulhanek@wolf01 ~]$ ls -ld Documents/
drwxr-xr-x 9 kulhanek lcc 4096 Feb 16 2012 Documents/
[kulhanek@wolf01 ~]$ chgrp compchem Documents/
[kulhanek@wolf01 ~]$ ls -ld Documents/
drwxr-xr-x 9 kulhanek compchem 4096 Feb 16 2012 Documents/
                                                           změna skupiny
```
### **Nastavení masky**

Výchozí přístupová práva se nastavují pomocí masky nastavené příkazem **umask**. Aktuální nastavení masky lze zjistit příkazem umask bez žádného argumentu. (Dokumentace: man bash, SHELL BUILTIN COMMANDS)

#### **Výchozí přístupová práva pro:**

soubor jsou 0666 adresář jsou 0777

**Maska** udává přístupová práva, která jsou **z výchozích práv odstraněna** než jsou použita pro nastavení přístupových práv k vytvářenému souboru či adresáři.

Např. maska 0027 vede k následujícím přístupovým právům: pro soubor 0640 pro adresář 0750

Změnu masky lze provést příkazem **umask** vloženým na konec souboru **~/.bashrc** nebo nastavením provedeným příkazem **ams-config** (prostředí Infinity).

### **Přehled příkazů**

#### *Souborový systém (přístupová práva):*

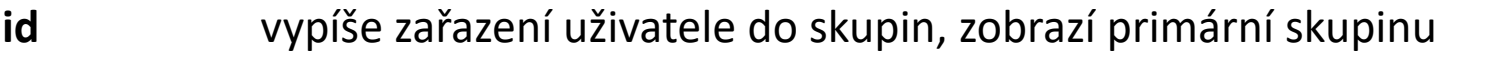

- **getent** vypisuje informace o uživatelích, skupinách uživatelů a další informace
- **umask** výchozí přístupová práva pro nově vytvářené soubory či adresáře
- **chmod** změní přístupová práva k souboru či adresáři
- **chgrp** změní přístupovou skupinu uživatelů pro soubory či adresáře
- **chown** změní vlastníka souboru či adresáře

# **Přístup k datovým úložištím**

### **Přístup z MetaCentra**

Jedná se o svazky připojené NFS protokolem s očekávaným chováním přístupové politiky (standardní POSIXová práva), protože prostředí MetaCentra má uniformní soubor uživatelských účtů na všech uzlech.

#### **Přístupový bod:**

### **/storage/<NAZEV>/home/\$USER**

Nové soubory a adresáře jsou vytvářeny s vlastníkem a skupinou odvozené od přihlašovacího jména a primární efektivní skupiny uživatele na daném uzlu. Výchozí přístupová práva jsou pak nastaveny dle masky nastavené příkazem umask na daném uzlu.

> Pokud je datové úložiště nepřístupné nebo nefunkční a nebyl ohlášen jeho výpadek, kontaktujte uživatelskou podporu MetaCentra na **meta@cesnet.cz**

### **Přístup z MetaCentra, pokračování**

```
[kulhanek@onyx ~]$ id
uid=18773(kulhanek) gid=10056(kulhanek) groups=10000(meta), 221(ncbr),
10056(kulhanek),10086(strcmu),20138(storage)
[kulhanek@onyx ~]$ pwd
/storage/brno2/home/kulhanek
[kulhanek@onyx ~]$ ls -l
total 31392
drwxr-xr-x 5 kulhanek meta 4096 Jul 10 2012 00.Scripts
drwxr-xr-x 16 kulhanek meta 4096 Feb 17 2015 03.projects
drwxr-xr-x 3 kulhanek meta 23 Jun 1 2013 04
-rw-r----- 1 kulhanek meta 10191 Oct 14 2014 1UZV 3H2O cutoff.xyz
-rw-r----- 1 kulhanek kulhanek 183 Jun 8 2015 add users to infloc
....
```

```
[kulhanek@onyx ~]$ mkdir test
[kulhanek@onyx ~]$ umask
0027
[kulhanek@onyx ~]$ ls -ld test
drwxr-x--- 2 kulhanek kulhanek 6 Jan 31 16:07 test
```
# **Lokální klastry (WOLF, ...)**

Přístup je možný s platným kerberovským lístkem z realmu META. Disková pole jsou připojené NFS protokolem se speciálním mapováním přístupových práv. Práva se ověřují na straně NFS serveru, ze kterého je svazek namontován.

#### **Přístupový bod (identický jako v MetaCentru):**

### **/storage/<NAZEV>/home/\$USER**

Nové soubory a adresáře jsou vytvářeny s vlastníkem a skupinou odvozené od přihlašovacího jména a primární skupiny uživatele ze serveru, ze kterého je svazek připojen (odvozeno z kerberovského principálu). Výchozí přístupová práva jsou však nastaveny dle masky nastavené příkazem umask na lokálním stroji.

> Pokud je připojení datového úložiště na našich lokálních klastrech nefunkční a nebyl ohlášen výpadek MetaCentrem, kontaktujte uživatelskou podporu LCC skupiny na **support@lcc.ncbr.muni.cz**

### **Lokální klastry (WOLF, ...), pokr.**

[kulhanek@wolf01 ~]\$ **id** uid=9703(kulhanek) gid=2027(kulhanek) groups=2001(lcc), 2027(kulhanek),2029(rmarek),2030(compchem) [kulhanek@wolf01 ~]\$ **pst brno2**

[kulhanek@wolf01 kulhanek]\$ pwd **/storage/brno2/home/kulhanek**

[kulhanek@wolf01 kulhanek]\$ **ls -ld test** drwxr-x--- 2 kulhanek@META **kulhanek@META** 6 Jan 31 16:07 test

> mapování na speciální jména uživatelů a skupin, která se vytváří dynamicky, jedná se o jména z prostoru MetaCentra zakončená @META (zajišťuje služba metanfs4d)

[kulhanek@wolf01 kulhanek]\$ **chgrp ncbr@META test**

[kulhanek@wolf01 kulhanek]\$ **ls -ld test**

drwxr-x--- 2 kulhanek@META **ncbr@META** 6 Jan 31 16:07 test

## **Lokální klastry (WOLF, ...), pokr.**

[kulhanek@wolf01 ~]\$ **id** uid=9703(kulhanek) gid=2027(kulhanek) groups=2001(lcc), 2027(kulhanek),2029(rmarek),2030(compchem) [kulhanek@wolf01 kulhanek]\$ **umask 0077**  [kulhanek@wolf01 kulhanek]\$ **mkdir test2** [kulhanek@wolf01 kulhanek]\$ **ls -ld test2** drwx------ 2 kulhanek@META meta@META 6 Jan 31 2016 test2

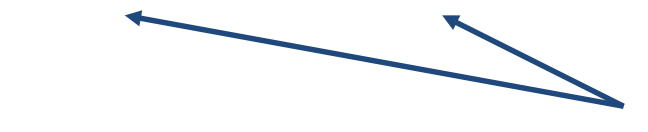

nastaveno podle NFS serveru

nastaveno podle wolf01

### **Příkaz pst**

Příkaz **pst** pochází z modulu **meta-storages** prostředí Infinity. Příkaz je dostupný na všech našich lokálních klastrech a v MetaCentru, pokud má uživatel aktivované prostředí Infinity. Příkaz podporuje automatické doplňování pomocí TAB. Pokud máte v MetaCentru jiné přihlašovací jméno, tak vám příkaz **pst** nebude fungovat. Cestu k úložištím budete muset zadávat ručně.

```
[kulhanek@wolf ~]$ pst
Usage: pst <domain>
       Data storages:
           budejovice1 brno1-cerit brno2 brno3-cerit brno6 brno7-cerit
           brno8 brno9-ceitec plzen1 praha1
       HSM storages:
           brno5-archive brno10-ceitec-hsm jihlava2-archive
           plzen2-archive projects
```

```
kulhanek@wolf ~]$ pst brno3-cerit
bash: cd: /storage/brno3-cerit/home/kulhanek: Permission denied
```
[kulhanek@wolf ~]\$ **kinit** Password for kulhanek@META:

```
[kulhanek@wolf ~]$ pst brno3-cerit
```

```
[kulhanek@wolf kulhanek]$ pwd
/storage/brno3-cerit/home/kulhanek
```
### **Cvičení 1**

- 1. Kolik je v MetaCentru standardních diskových datových úložišť?
- 2. Kolik je v MetaCentru hierarchických datových úložišť?
- 3. Přihlaste se na libovolný čelní uzel metacentra a poté na něm vytvořte soubor pokus.txt, který bude obsahovat tři řádky textu. Na jakém datovém úložišti jste soubor vytvořili?
- 4. Vytvořte si kerberovský lístek na vaší pracovní stanici a připojte datové úložiště pomocí příkazu pst.
- 5. Ověřte, že soubor obsahuje text, který jste vytvořili.
- 6. Uveďte jméno NFS serveru, který obsluhuje datové úložiště (použijte příkaz df).

## **Správná praxe (přístupová práva)**

Pokud vyžadujete **restriktivní přístup k datům** (tj. přístup k datům zajištěný pouze pro vás nebo vaše spolupracovníky), pak se řiďte následujícími pravidly:

**Uživatel samotář:**

na všech strojích nastavit: **umask 0077**  (pouze vlastník může pracovat s daty – číst, vytvářet) primární skupina může být libovolná

### **Uživatel pracující ve skupině:**

vytvořte novou skupinu uživatelů v MetaCentru

(kontaktujte podporu MetaCentra meta@cesnet.cz, uveďte důvod pro zřízení skupiny, návrh jména, a seznam uživatelů, kteří do ní mají patřit, zároveň požádejte o změnu primární skupiny na vytvořenou skupinu, pro všechny její členy)

členové skupiny musí mít tuto skupinu aktivovanou jako primární skupinu v

**MetaCentru** 

primární skupina na ostatních strojích může být libovolná

na všech strojích nastavit: **umask 0027** 

(pouze vlastník může pracovat s daty – číst, vytvářet, skupina může pouze číst)

### **Správná praxe (vizualizace dat)**

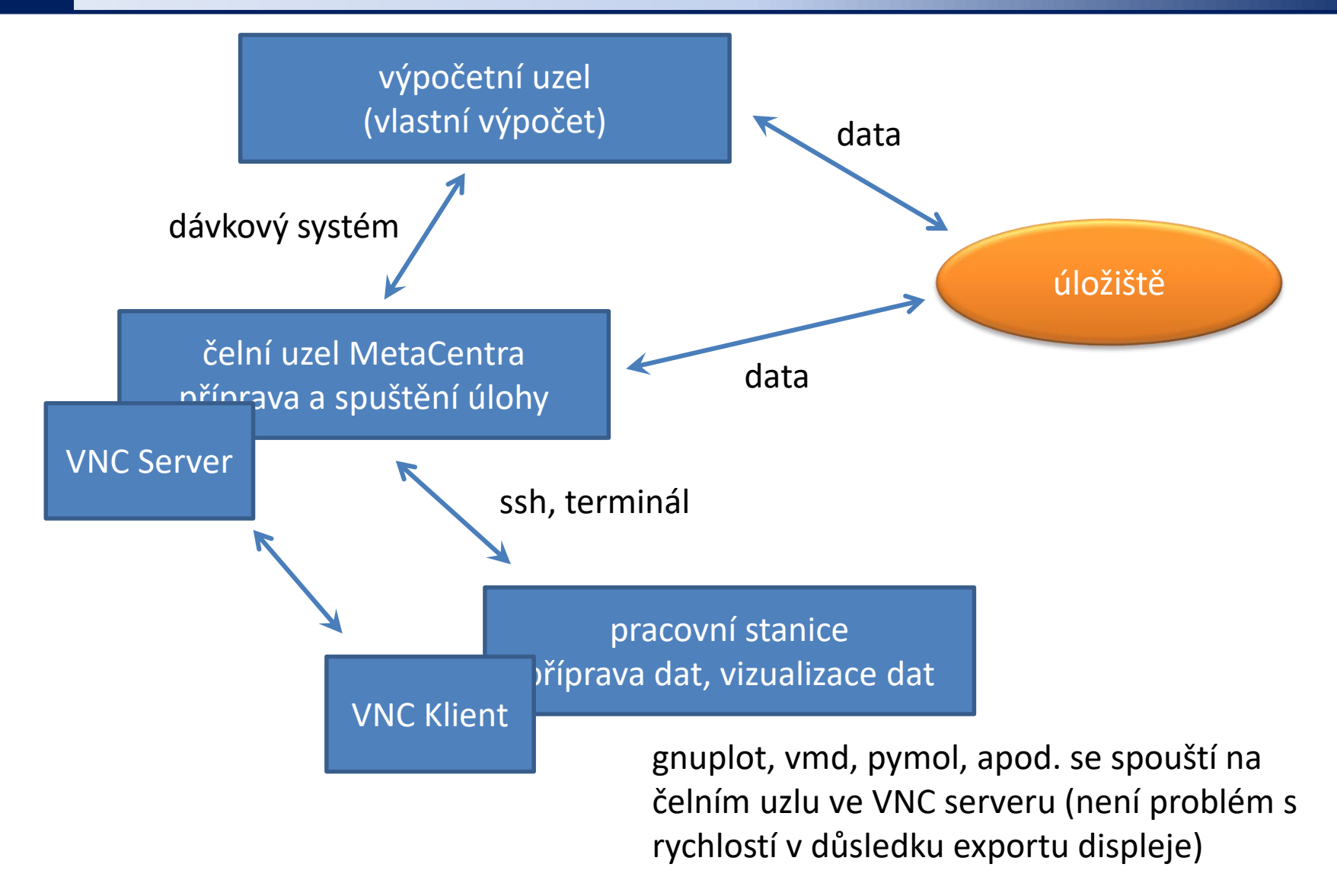

### **Správná praxe (vizualizace dat)**

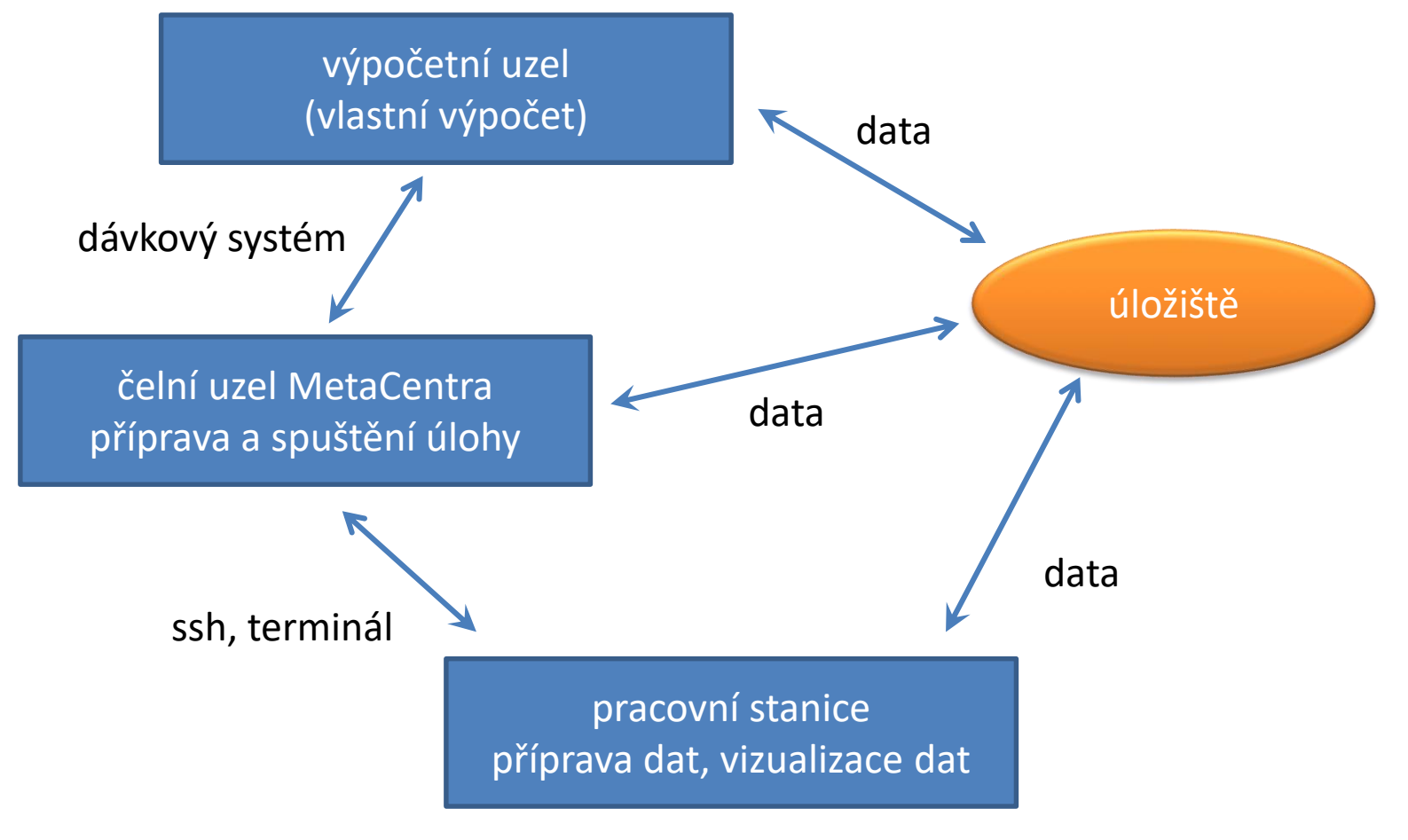

gnuplot, vmd, pymol, apod. se spouští lokálně na vzdálených datech (není však problém s rychlostí zobrazováni v důsledku exportu displeje)

# **Instalace pomocí balíčků**

**Odzkoušeno pro Ubuntu 18.04 LTS**

### **Postup**

- 1) Aktivace **veřejného repositáře NCBR balíčků**. Postup je uveden na https://einfra.ncbr.muni.cz v části "Uživatelská podpora >> Ubuntu" a repositář CEITEC MU/NCBR PUBLIC, zvolte Ubuntu 18.04 LTS. Repozitář se **aktivuje pouze jednou.**
- 2) Instalace balíčku pro připojení datových úložišť MetaCentra (zvolte výchozí nastavení):
	- \$ sudo apt-get install **ncbr-metanfs4-metastorages-krb5i**
- 3) Instalace balíčku remctl-client
	- \$ sudo apt-get install **ncbr-metanfs4-keytab**
- 4) Vytvoření soukromého lístku **krb5.keytab** pro Kerbera:

```
$ gen-metanfs4-keytab
# Contacting KDC server for a keytab ...
# Moving the keytab to /etc/krb5.keytab ...
OK
```
### **5) Restartujte počítač.**

#### **Podrobnosti jsou uvedeny v dokumentaci MetaCentra:**

Připojení datových úložišť k vlastní pracovní stanici přes NFSv4

### **Cvičení 2**

- 1. Zprovozněte si připojování datových úložišť MetaCentra ve vaší instalaci Ubuntu server.
- 2. Připojte datové úložiště, na kterém máte umístěn soubor pokus.txt. Ověřte obsah souboru.